**SYSTÈME D'EXPLOITATION** 

# **PRIMTUX :** UNE DISTRIBUTION POUR LES ENSEIGNANTS

#### CE QU'IL VOUS FAUT

PrimTux Où le trouver ? : **https://tinyurl.com/y7pss4yq**

- **- Une carte microSD d'au moins 16 Go**
- **- Un clavier, une souris et un moniteur**

Difficulté : (2)

 $10<sup>2</sup>$ 

PrimTux est une distribution Linux destinée aux enseignants pour l'apprentissage des matières principales en école primaire dès l'âge de 2 ans. Basé sur Debian et volontairement léger, ce système a été conçu pour permettre de recycler de vieux ordinateurs pour les écoles. Et c'est tout naturellement que les responsables ont créé une version pour le Raspberry Pi...

ᄀ

# **XXX** Éducation

**Expansion du Complète.**<br> **Expansion du Primaire.** Gratuit et libre de droits, il s'agit d'une distribution éducative<br>
complète. Développée par une petite complète. Développée par une petite **rimTux est un outil destiné aux enseignants du primaire. Gratuit et libre de droits, il s'agit d'une distribution éducative** 

équipe de professeurs des écoles et de passionnés de l'informatique, PrimTux est personnalisable depuis la session d'administrateur. Libre à l'enseignant de choisir ses outils, d'en supprimer certains ou d'accorder plus ou moins de droits çà et là (accès aux fichiers, au réseau, etc.) Comme si cela ne suffisait pas, on peut aussi ajouter des logiciels non libres (mais gratuits) au catalogue déjà bien fourni. Bien sûr la distribution intègre des outils pour permettre aux enseignants de s'en servir comme d'un véritable PC : OpenOffice, Audacity, VLC Media Player, GIMP, FileZilla, etc. Les sessions dédiées aux élèves sont au nombre de 3 avec les niveaux Mini (maternelles), Super (CP et CE1) et Maxi (CE2, CM1 et CM2). Côté élèves, les applications sont disponibles via un menu très simple basé sur HandyMenu. La navigation sur Internet est autorisée via Firefox et c'est le moteur Qwant Junior qui a été choisi pour le filtrage des sites.

LECTURE, CALCUL, GÉOMÉTRIE, DÉCOUVERTE, JEU, ÉCRITURE : ON TROUVE TOUTES LES MATIÈRES ENSEIGNÉES EN PRIMAIRE.

D'ailleurs le contrôle «parental» est lui aussi ajustable en fonction de l'âge des élèves. Chose amusante, une cartographie OpenStreetMap hébergée par Framasoft permet aux écoles utilisatrices de se référencer, d'échanger plus facilement ou de jouer en réseau : http://umap. openstreetmap.fr/fr/user/PrimTux. Voyons comment commencer l'aventure et regardons de plus près ce que cette distribution renferme...

#### $\begin{array}{c} \textcolor{blue}{\textbf{H}} \textcolor{blue}{\textbf{H}} \textcolor{blue}{\textbf$ **EXIQUE**

**DISTRIBUTION LINUX :**  Une distribution Linux est une version du système d'exploitation libre GNU/Linux. Il existe plusieurs distributions en fonction de l'utilisation que vous voulez en faire (sécurité informatique, mediacenter, etc.) Raspbian pour Raspberry Pi est par exemple une distribution «généraliste» tandis que PrimTux est dédiée à l'enseignement.

#### M M M

 $\sqrt{}$ 

11

En testant PrimTux, le rédacteur en chef s'est fait «pirater» son RaspberryPi !

# **SYSTÈME D'EXPLOITATION**

# **Découvrez PrimTux !**

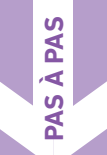

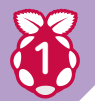

#### **Premier contact**

Comme pour Raspbian, il faudra télécharger l'image, la dézipper et la placer sur une carte microSD (au moins 16 Go) avec Etcher ou Win32DiskImager. Lancez le Raspberry Pi et sur l'écran d'accueil, allez dans la partie **Administrateur**, celle qui est dédiée au professeur. Le mot de passe est **tuxprof**, mais vous pourrez le changer après dans l'écran de bienvenue.

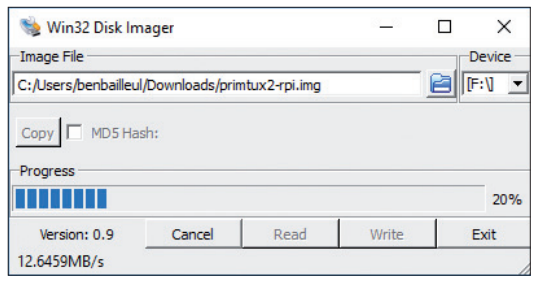

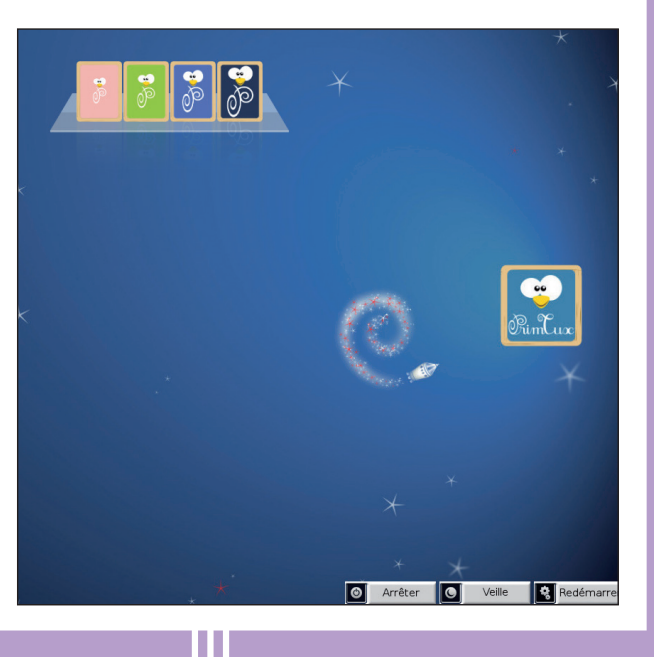

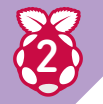

#### 2 **Mise à jour**

Si vous avez un Raspbery Pi 3 ou un dongle idoine, vous pouvez paramétrer le WiFi sinon, il faudra utiliser un câble Ethernet. Nous vous conseillons aussi de lancer une mise à jour depuis **Menu Tux** (en bas à gauche)**>Accessoires>Terminal**. Faites alors :

**sudo apt-get update sudo apt-upgrade** (là vous pouvez vous faire un café, voire deux, ou même aller en Amérique du Sud pour le récolter vous-même, le torréfier, créer une boutique en ligne et devenir le nouveau El Gringro).

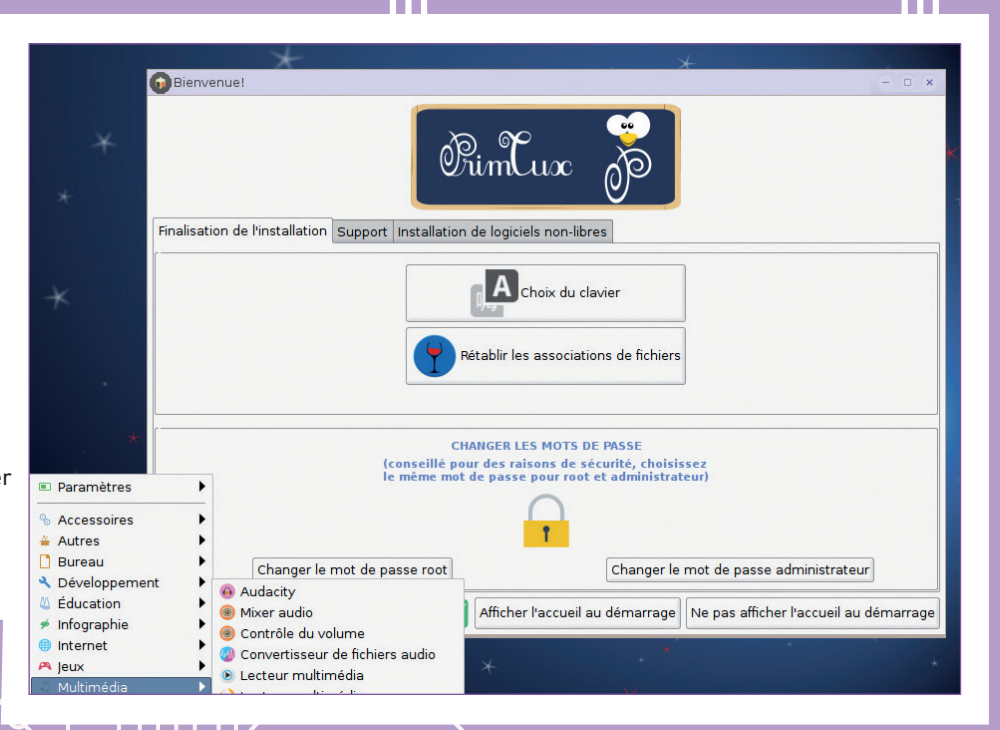

12

**XXX** Éducation

# 3

#### **Réglages, côté «prof»**

Dans la barre de menu vous avez le **Menu Tux**  avec les différents programmes installés, puis dans l'ordre : l'icône pour avoir accès aux fichiers, l'application de recherche Synapse, les **Préférences élèves**, le **Menu le HandyMenu**, le navigateur **Chromium** et le **Panneau d'accueil**. Handylinux propose les programmes pour le professeur et **Préférences élèves** va permettre de gérer ce que le professeur veut implémenter pour les 3 niveaux d'élèves : contrôle parental, gestion des navigateurs, verrouillage ou non du bureau. Dans l'onglet **Administration des applications**, on pourra ajouter ou retirer des programmes pour les enfants, avoir accès aux fichiers des 3 autres sessions. Pratique pour voir leurs travaux.

#### Contrôle parental Administration des applications **PARAMÉTRAGE DES MENUS** DEMARRAGE AUTOMATIQUE DES HA **CONFIGURATION DES MENUS** (SE) **SE** lenu-supe Handymini ON | Handysuper ON | Handymaxi ON Handymini OFF Handysuper OFF Handymaxi OFF **DE LIBREOFFICI** Home de mini Applications de mini tépertoire de mini plications de super Home de super ertoire de super Applications de maxi Home de maxi Répertoire de maxi Mise à jour du contrôle parental Configuration du contrôle parental Ce bouton permet de déverrouiller le proxy de firefox pour y entrer par exem<br>nouveau ensuite). Dans le cas contraire, il est fortement conseillé de le laiss o Protection du proxy Régler le proxy de firefox ancer firefox min .<br>Lancer firefox supe

### **ET SUR LES AUTRES** PLATES-FORMES ?

Avant d'être portée sur la Framboise, PrimTux avait déjà posé ses guêtres sur nos bons vieux PC. Une vieille bécane qui tournait sous Windows XP (devenu dangereux, car plus supporté par Microsoft) ? Un PC avec un système OEM cassé ? PrimTux permet à de vieilles machines de recouvrer une seconde jeunesse. Un PC est quand même mieux dans une école qu'à la déchetterie non ? La configuration minimale nécessaire est un PC avec un processeur Pentium 4, 512 Mo de RAM et 20 Go d'espace disque dur pour le système. Notez que PrimTux fonctionne aussi en «live», sans installation depuis un DVD ou une clé USB et qu'on peut télécharger des versions pour des PC avec ou sans les derniers BIOS UEFI «casse-pieds». Vous n'avez qu'un PC sous Windows et vous voudriez bien l'essayer ? C'est aussi possible puisqu'il existe même une version Windows qui fonctionne sous machine virtuelle. Il suffit d'aller sur le site officiel et d'aller dans la section **Télécharger**.

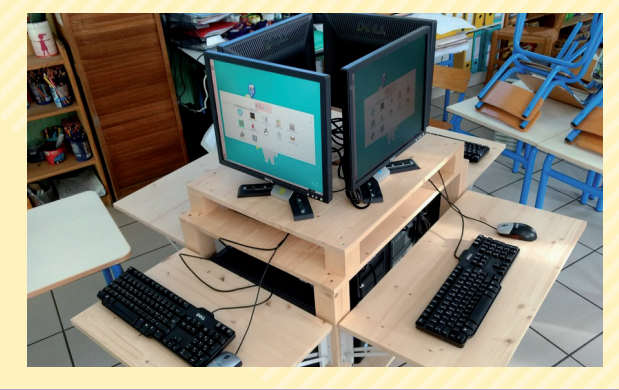

# 4

#### **Côté «élèves»**

Du côté des sessions pour élèves, les menus sont très simples, il suffit aux enfants de cliquer sur la main Handylinux pour accéder aux programmes que le professeur aura choisis (ce qu'il n'est pas obligé de faire dans un premier temps). Ces derniers sont classés par catégorie. Sur nos captures, vous pouvez voir que nous avons ajouté, depuis la session administrateur, une catégorie **admin** pour pouvoir prendre des captures d'écran. Voyons maintenant quelques exemples de programme d'apprentissage en image...

 $\overline{O}$ 

 $\boldsymbol{\alpha}$ 

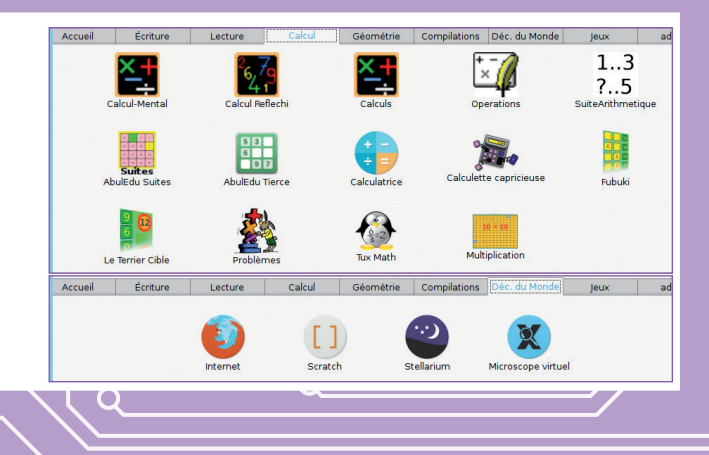

13

# **SYSTÈME D'EXPLOITATION**

### $\Theta$  MANCHOT OU PINGOUIN ?

Vous connaissez la différence entre un manchot et un pingouin ? Les pingouins savent voler et pas les manchots ! Si si, les pingouins volent ! Le problème c'est que lorsqu'on parle de pingouin on pense souvent aux manchots en fait. La faute à un faux-ami venu de l'anglais, car «manchot» se traduit par «penguin», d'où la confusion, même chez les adultes. Or on

> trouve des manchots uniquement au Pôle Sud tandis qu'on trouve des pingouins uniquement dans l'hémisphère Nord. Bref, Tux est un manchot, il ne vole pas il est le symbole du « libre » et la mascotte de Linux.

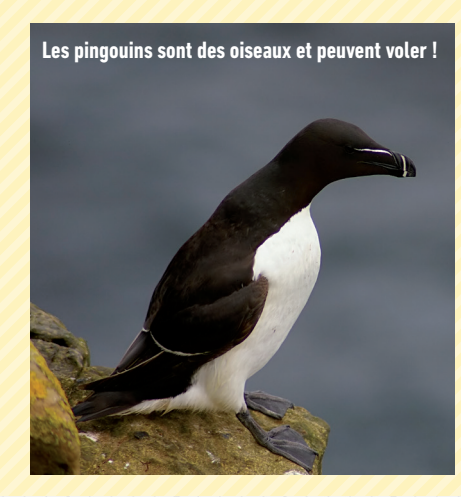

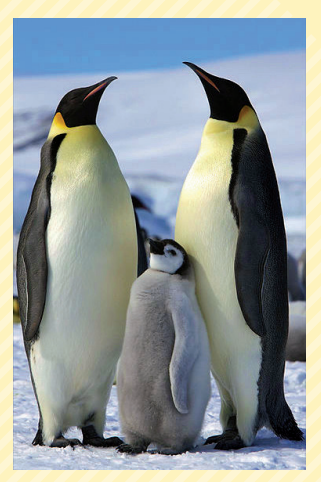

**Les manchots empereur sont sans doute les plus connus, mais aucune sorte de manchot ne peut voler**

### **O** GCOMPRIS

GCompris est une application généraliste. On trouve des exercices de lecture, de mathématique, des jeux de mémoire, une application pour découvrir l'ordinateur, des casse-têtes, des jeux de stratégie (Puissance 4, échec, etc.)

14

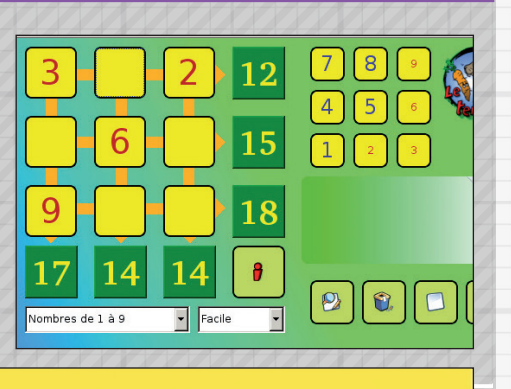

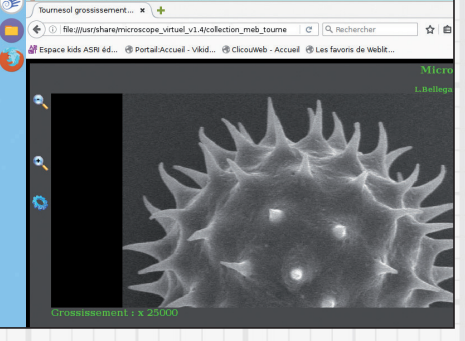

**Consultable sur navigateur, le Microscope Virtuel vous permet de découvrir l'infiniment petit : pollen, partie d'insecte, etc. Il est possible de télécharger d'autres exemples.**

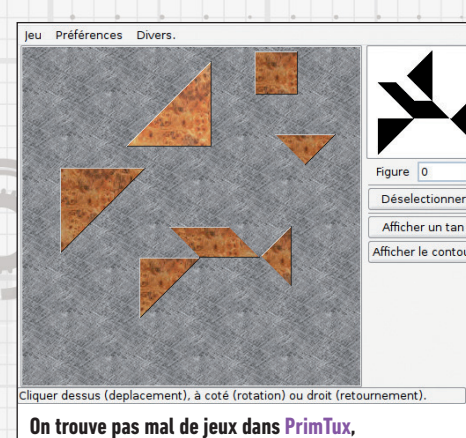

**mais les Tangrams sont dans la partie Géométrie.**

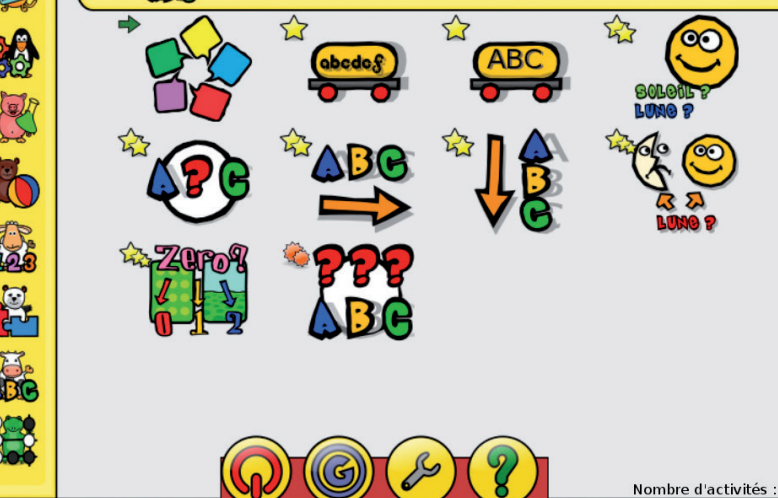

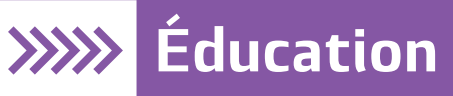

 $\sigma$ 

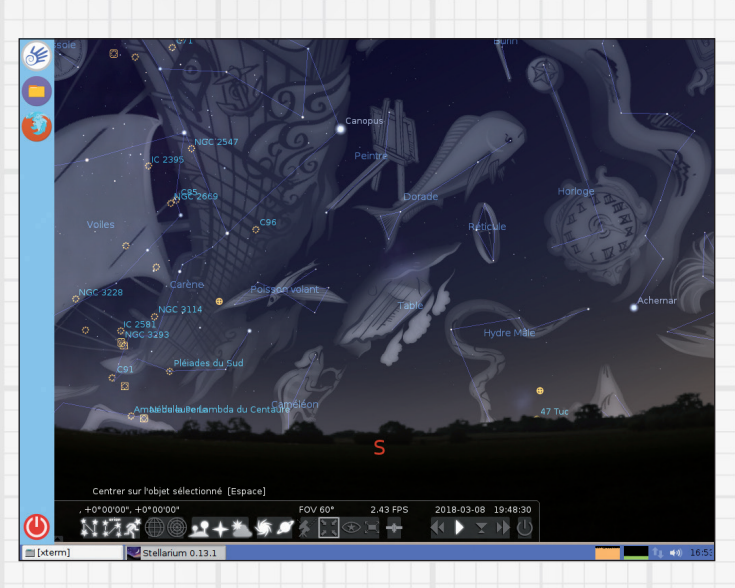

**Stellarium, pour les plus grands, est un logiciel permettant de voir les corps célestes. Il est possible de choisir son angle de vue et de paramétrer ce que vous voulez voir (constellation, planète, étoile lointaine, etc.) Il fonctionne en temps réel, mais il est possible de faire des projections.**

![](_page_5_Figure_3.jpeg)

## **O** OMNITUX

Omnitux est une autre application généraliste avec des puzzles, des données géographiques, une introduction à l'art, des exercices pour apprendre à manipuler la souris, etc. Bien sûr nous n'avons fait qu'effleurer le nombre d'applications disponibles puisqu'on trouve aussi des programmes pour lire et éditer des tablatures de guitare ou des partitions musicales, pour apprendre les touches d'un clavier, du calcul mental, etc. La liste est disponible ici : **http://wiki.primtux.fr/ doku.php/logitheque2**.

![](_page_5_Picture_6.jpeg)

![](_page_5_Picture_7.jpeg)

**Le moteur de recherche français Qwant respecte votre vie privée en n'enregistrant rien sur vos activités. La version «Junior» propose un filtre et des recherches thématiques en première page pour éveiller la curiosité des petits : «Les arts martiaux japonais», etc.**

![](_page_5_Picture_9.jpeg)

**Vous connaissez forcement Scratch si vous nous lisez. Il s'agit d'un langage de programmation pour les enfants. Pas besoin de taper quoique ce soit puisque tout fonctionne avec des blocs de couleurs très explicites...**